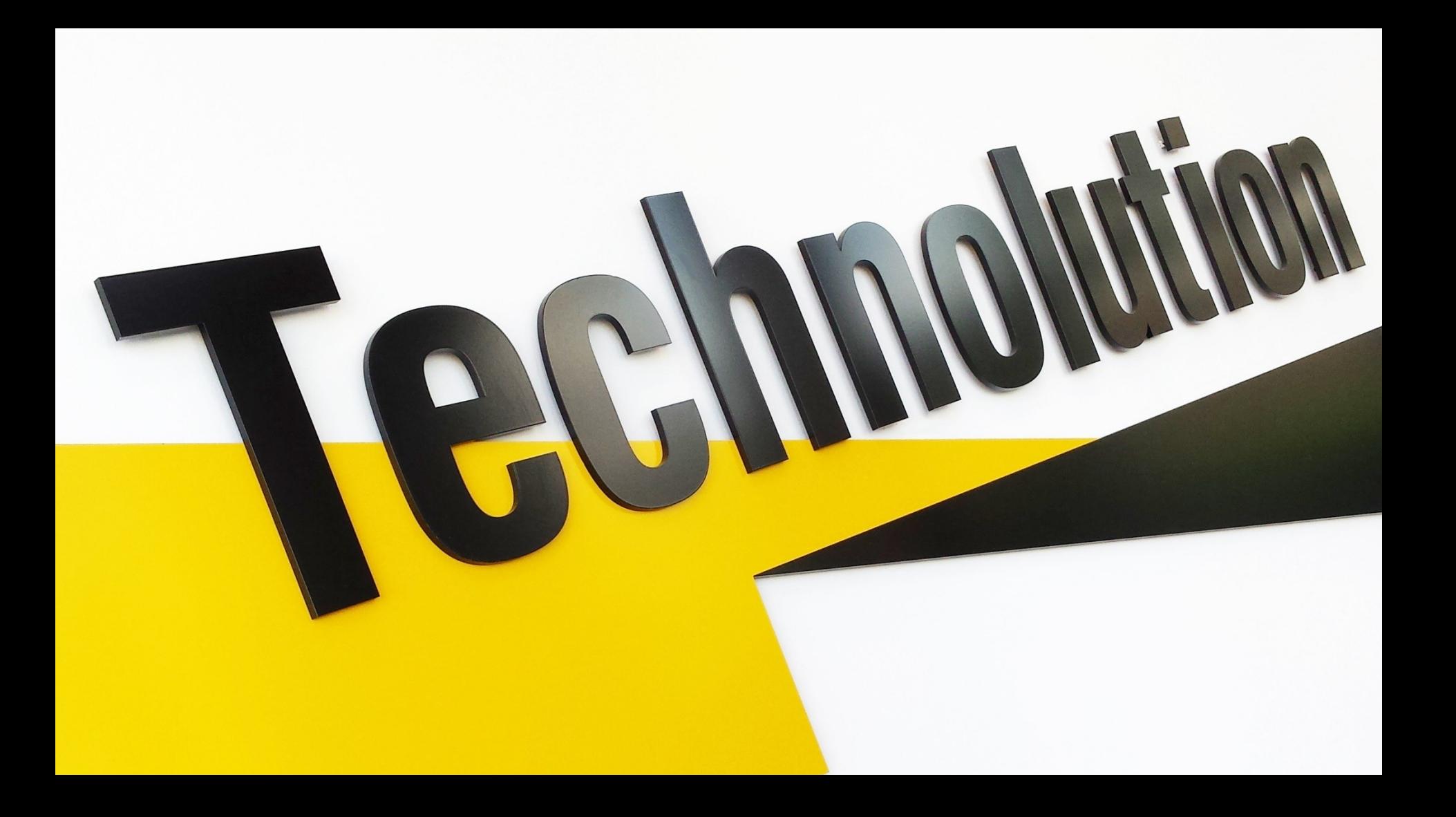

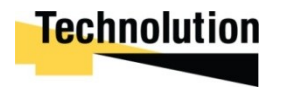

## An Open Source Board for NuttX Dave Marples

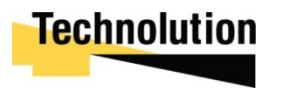

- Why we need a development setup
- Desirable requirements
- Actions to address those requirements
	- Hardware
	- Software
	- Debug and Systems Support
- Examples of the tools we can use
- **Next steps**

**/** index

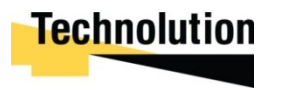

- Lead times on product development are becoming **too compressed** to allow development from scratch
- Hardware and software are **too complex** for a single product development to carry all of the risk
- We want to **retain** and **reuse** what we know from one development to the next
- Think of it like part-baked bread… all the ingredients are there and mixed, there's just the final cooking to be done.

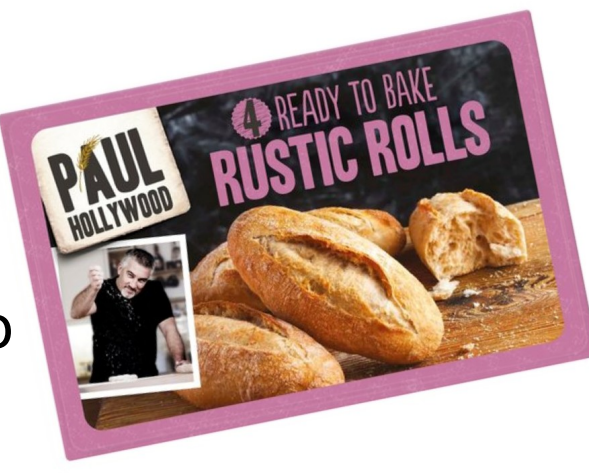

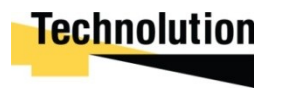

•

- **Hardware:** Find wide families of devices that have good abilities and common characteristics. Build prototypes, encourage open use and generally 'learn how to bake' using them.
- **Software:** Find wide families of software that have flexible and well documented structures. Build prototypes, encourage open use, and more baking.
- **Tooling:** Build, or buy, best of breed open tooling that minimises the effort needed to design, build and qualify any one specific product

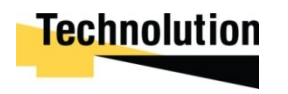

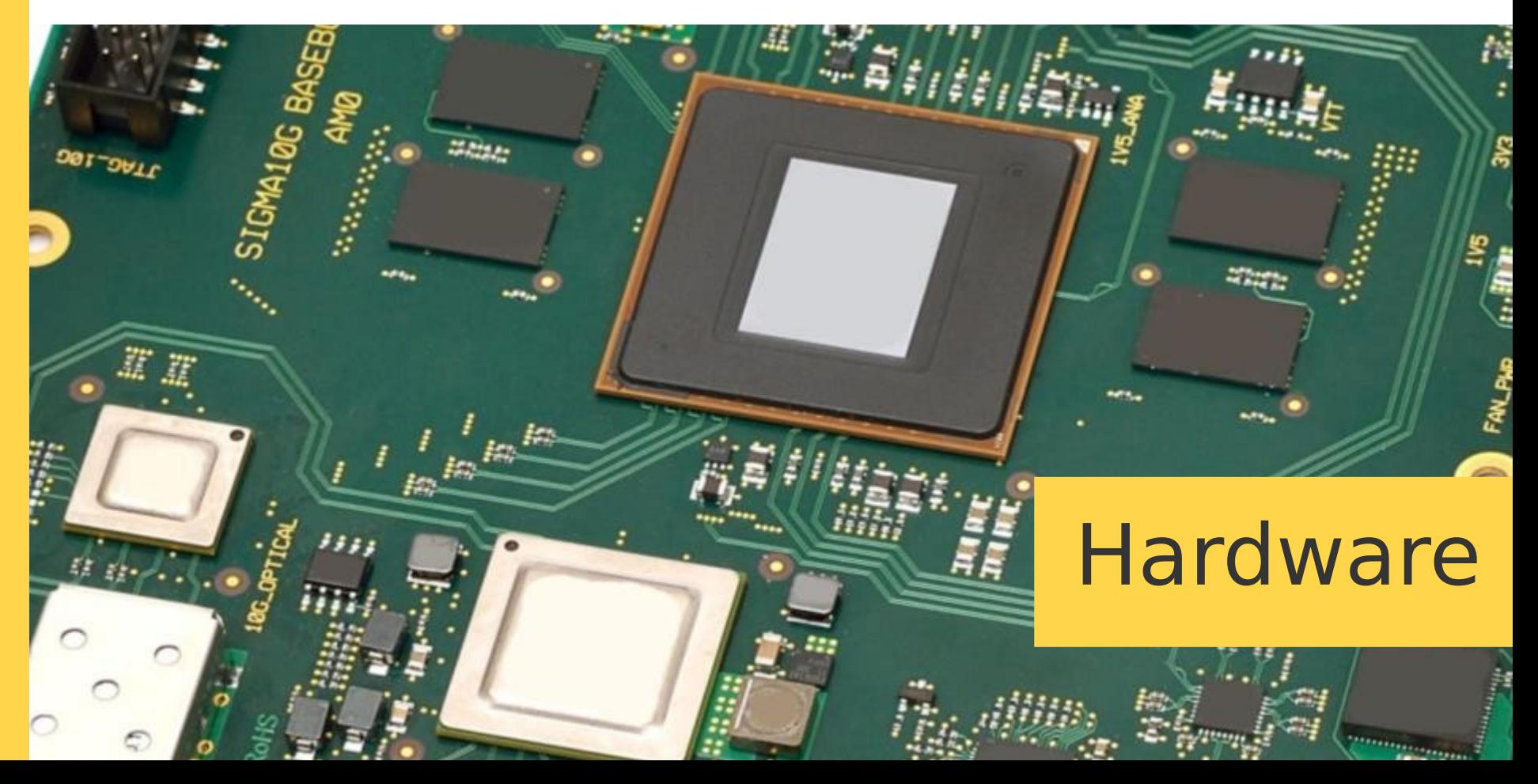

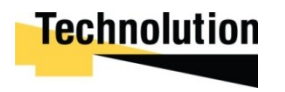

Hardware VersiBoard2

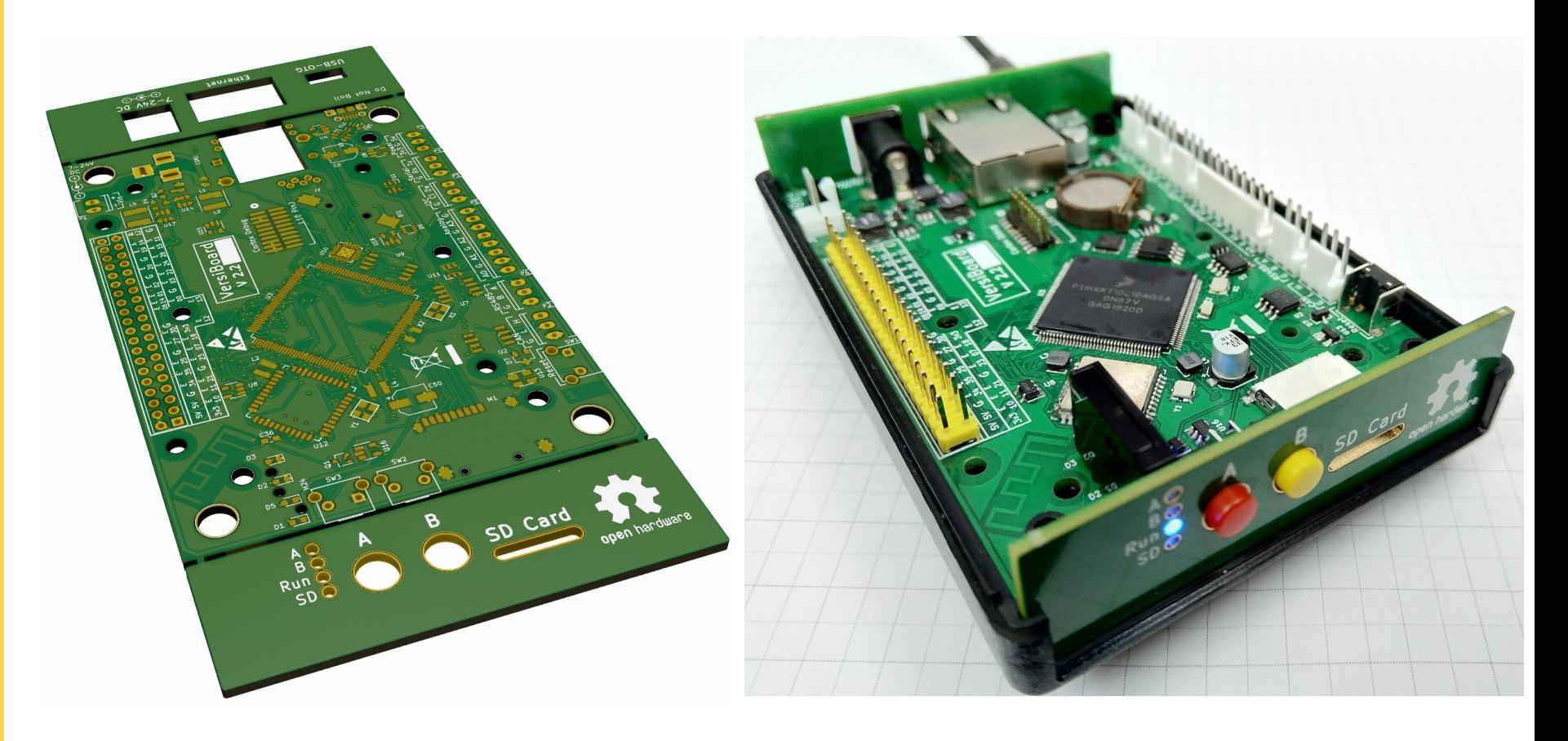

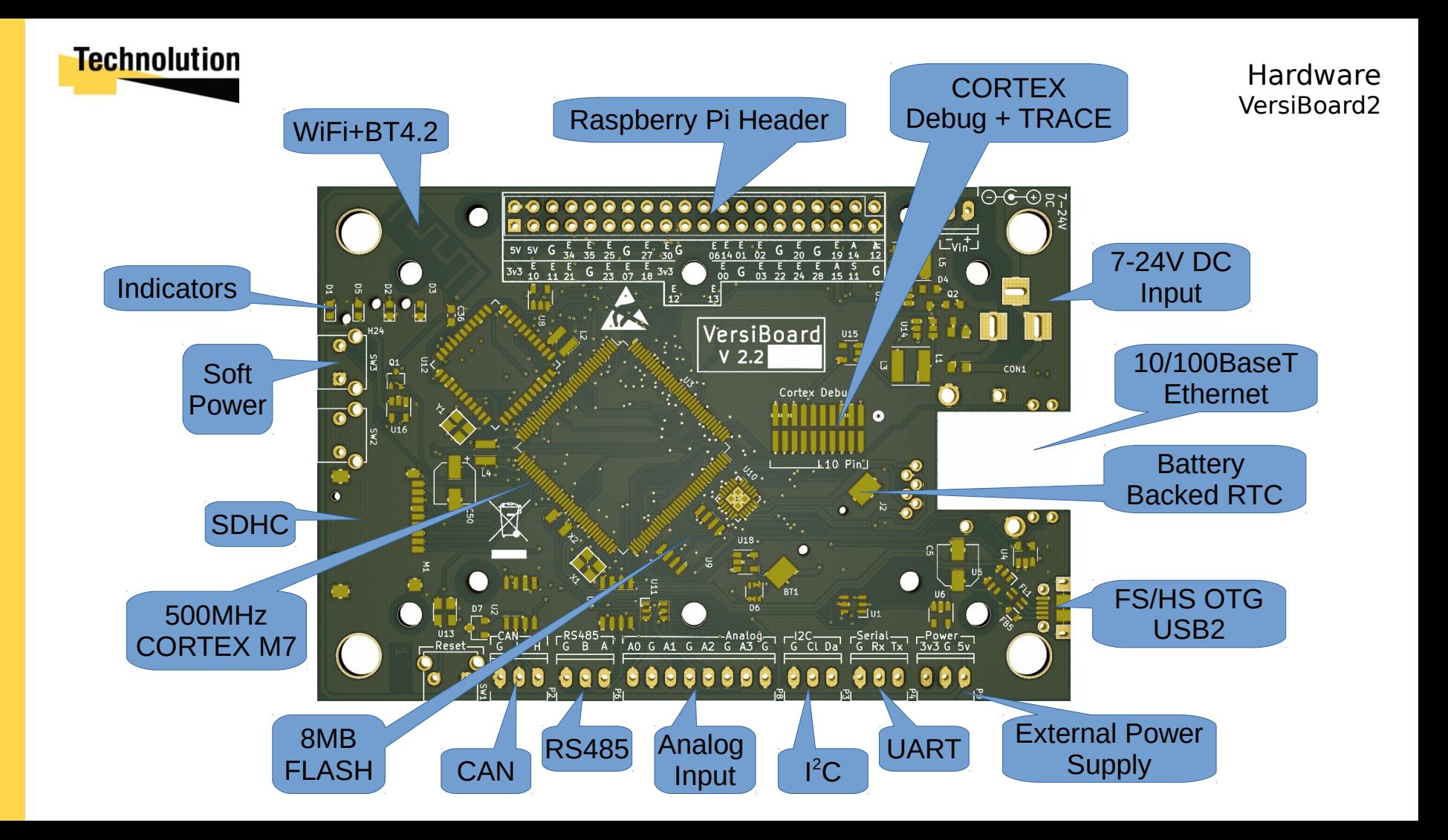

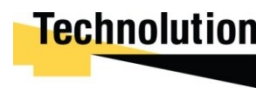

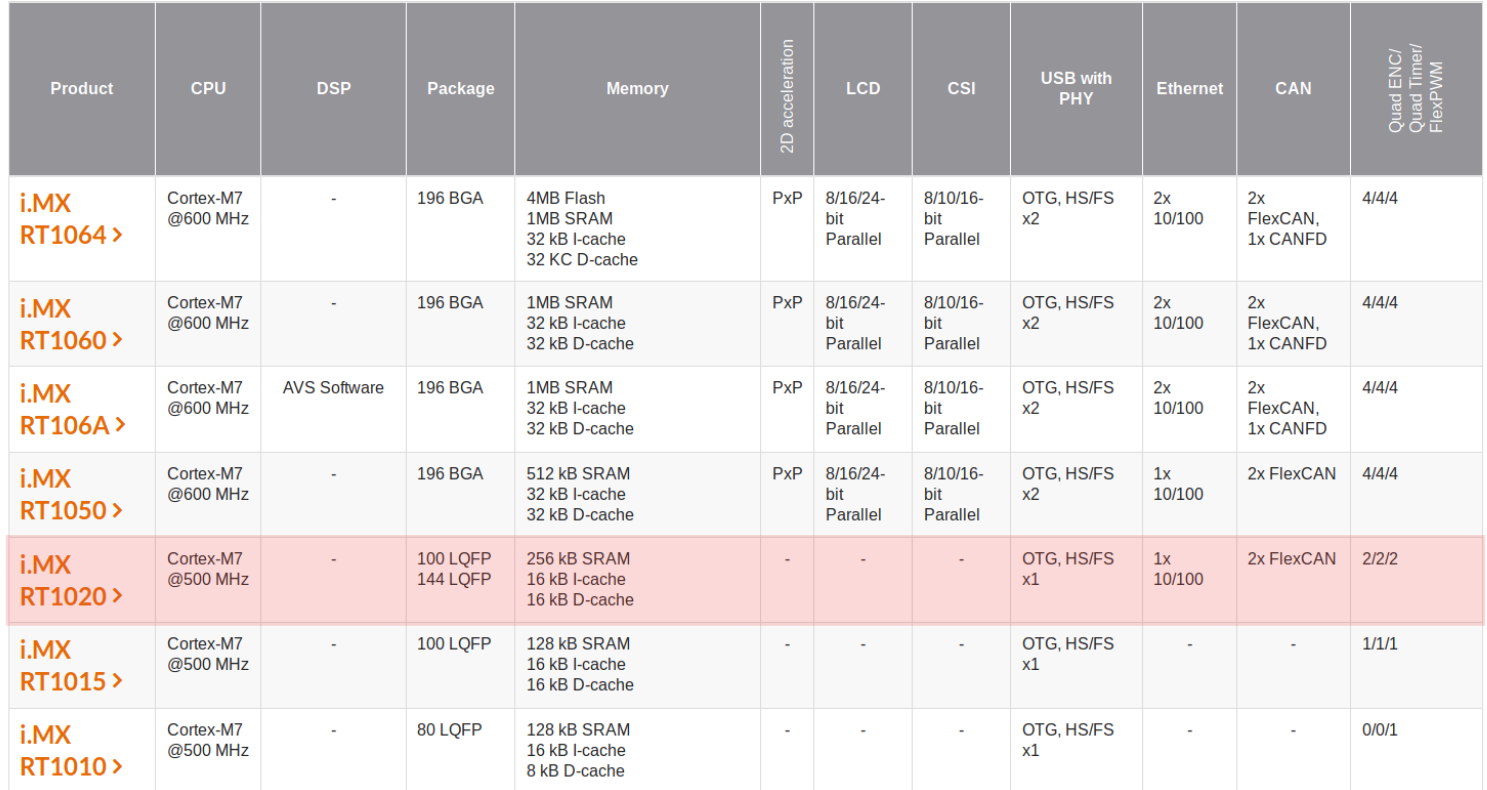

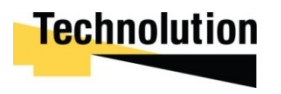

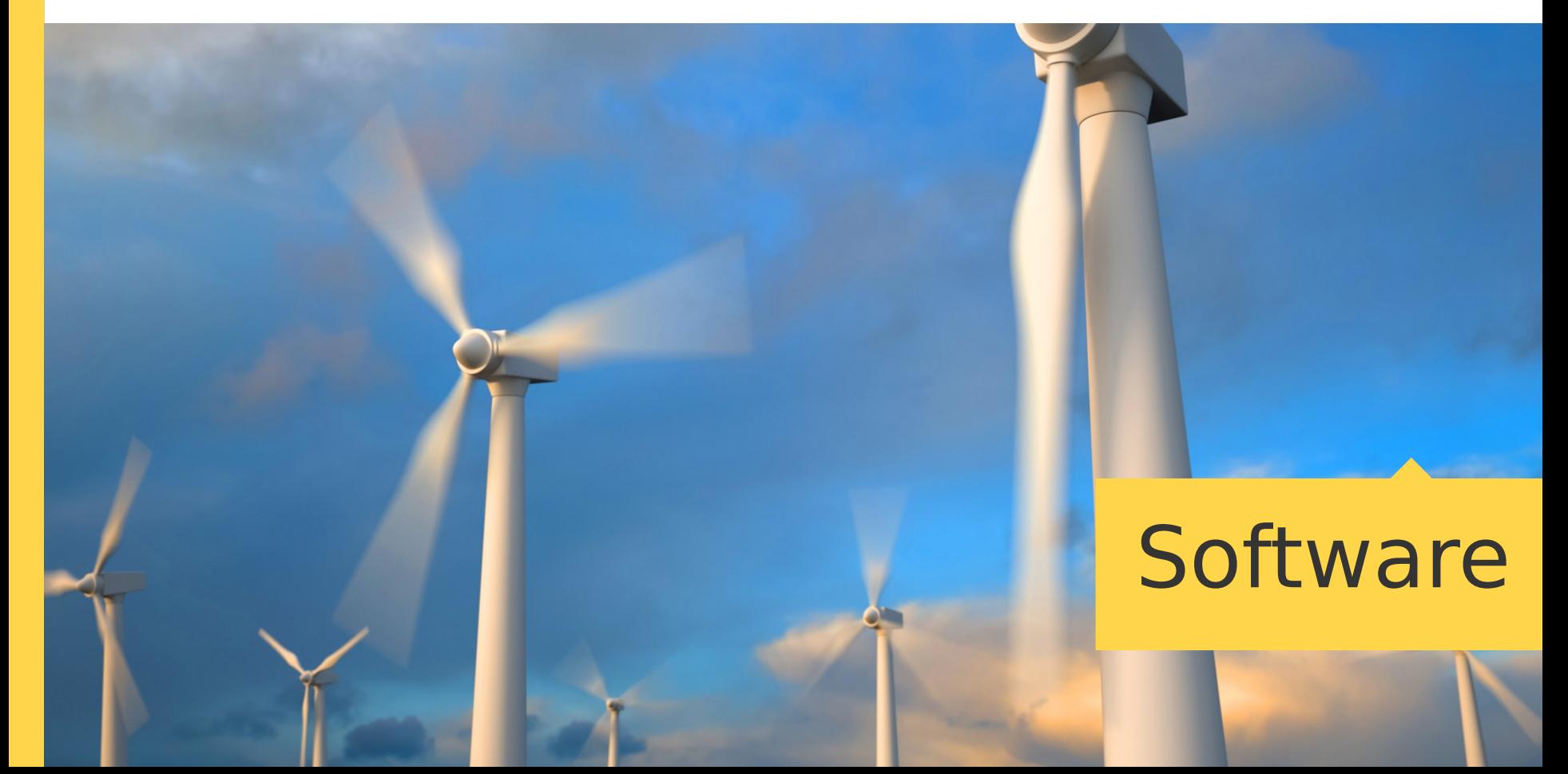

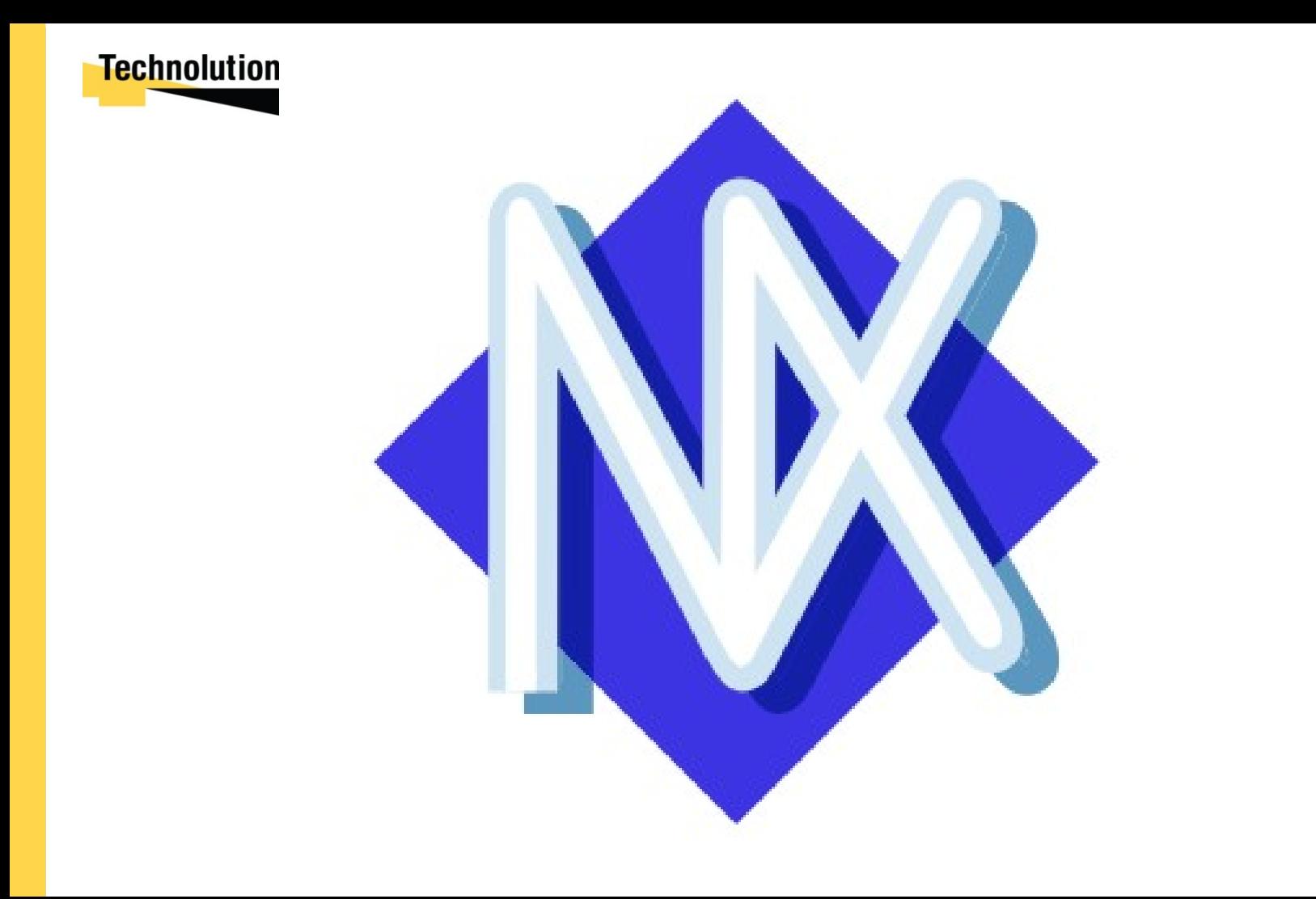

Software

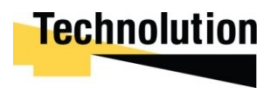

#### / the right development

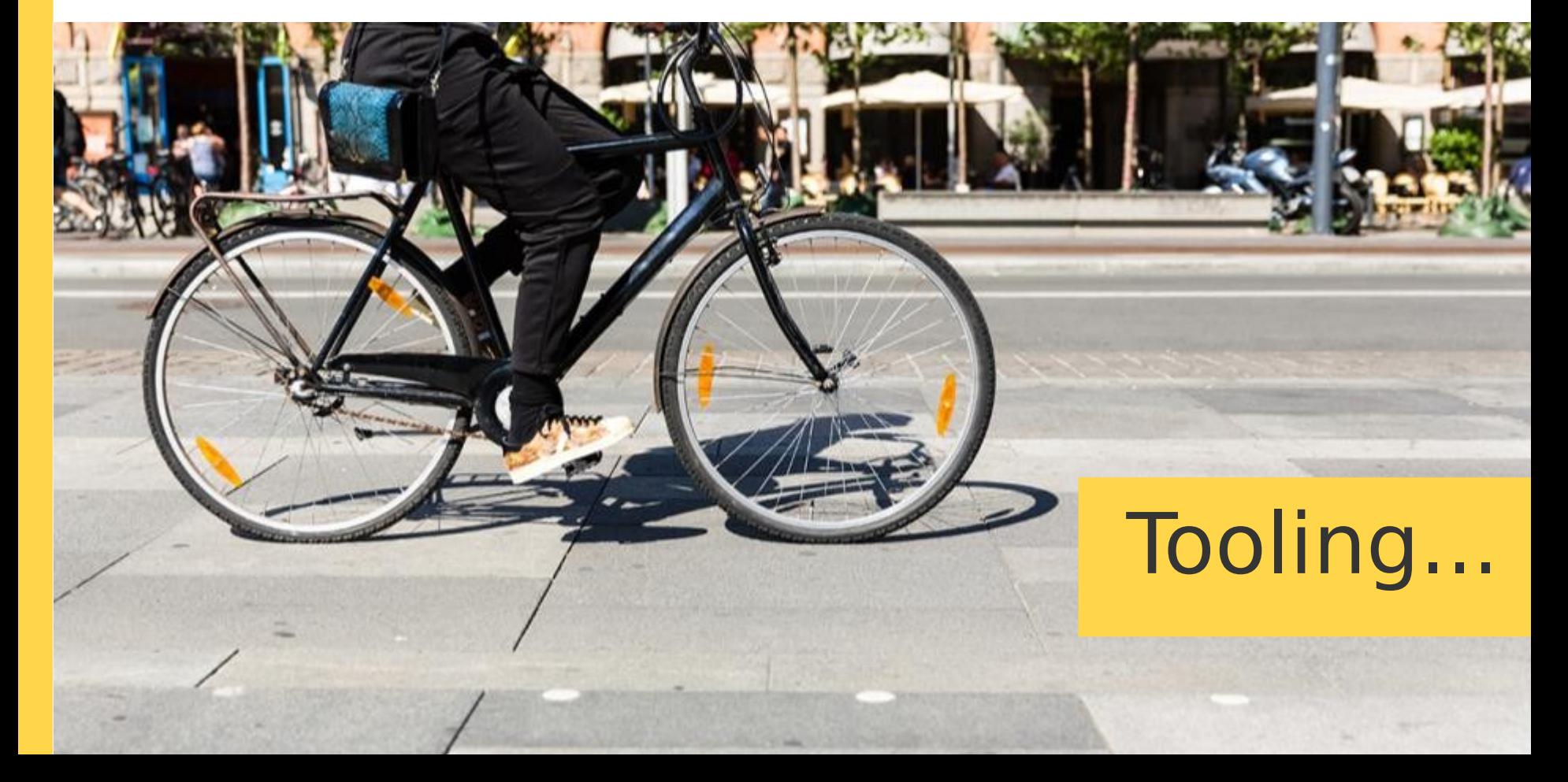

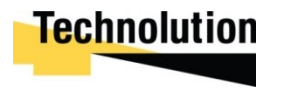

Implications

## • Starting point; GCC, GDB

...but what about gprof, gcov, top etc? Its not enough to be able to write and deploy good code, we need to be able to verify and validate its correct operation too.

Visualization and instrumentation is as important for writing good code as the compiler and the OS on which it runs

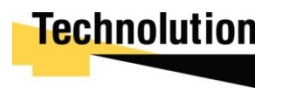

Flashing Led

## Time honored method (i.e. from my day) of figuring out whats going on

**#define** SETUP\_BUSY GPIOB->CRH=((GPIOB->CRH)&0xFFF0FFFF)|0x30000

**#define** AM\_IDLE GPIOB->BRR=(1<<12)

**#define** AM\_BUSY GPIOB→BSRR=(1<<12)

```
SETUP_BUSY;
while (1)
{
                                                                                                BusyPin
     flagSet = flag get();
      if (!flagSet) 
                                                                                       62K
                                                               Values for 3v3 CPU to<br>give 1V peak output
      {
           AM_IDLE;
                                                                                               CPU
          WFI(); AM_BUSY;
      }
                                                Busy Factor
                                                                                      27K\sqrt{220nF} else
      {
            <Do things>
                                                                                    ▽
                                                                                   GND
 }
```
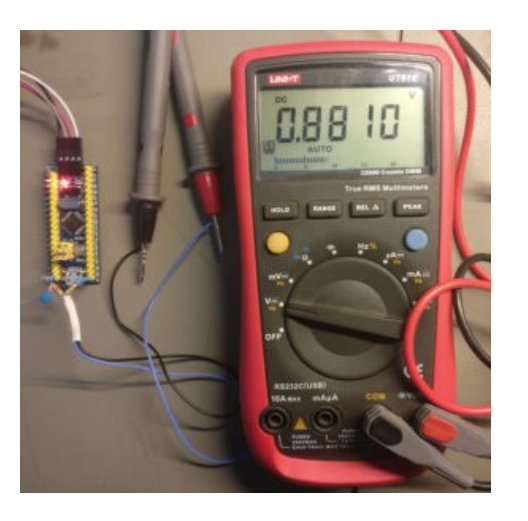

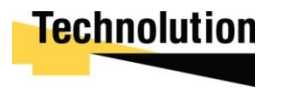

Flashing Led++

## Use the low pass filter on your scope to watch the behavior of the system in realtime...

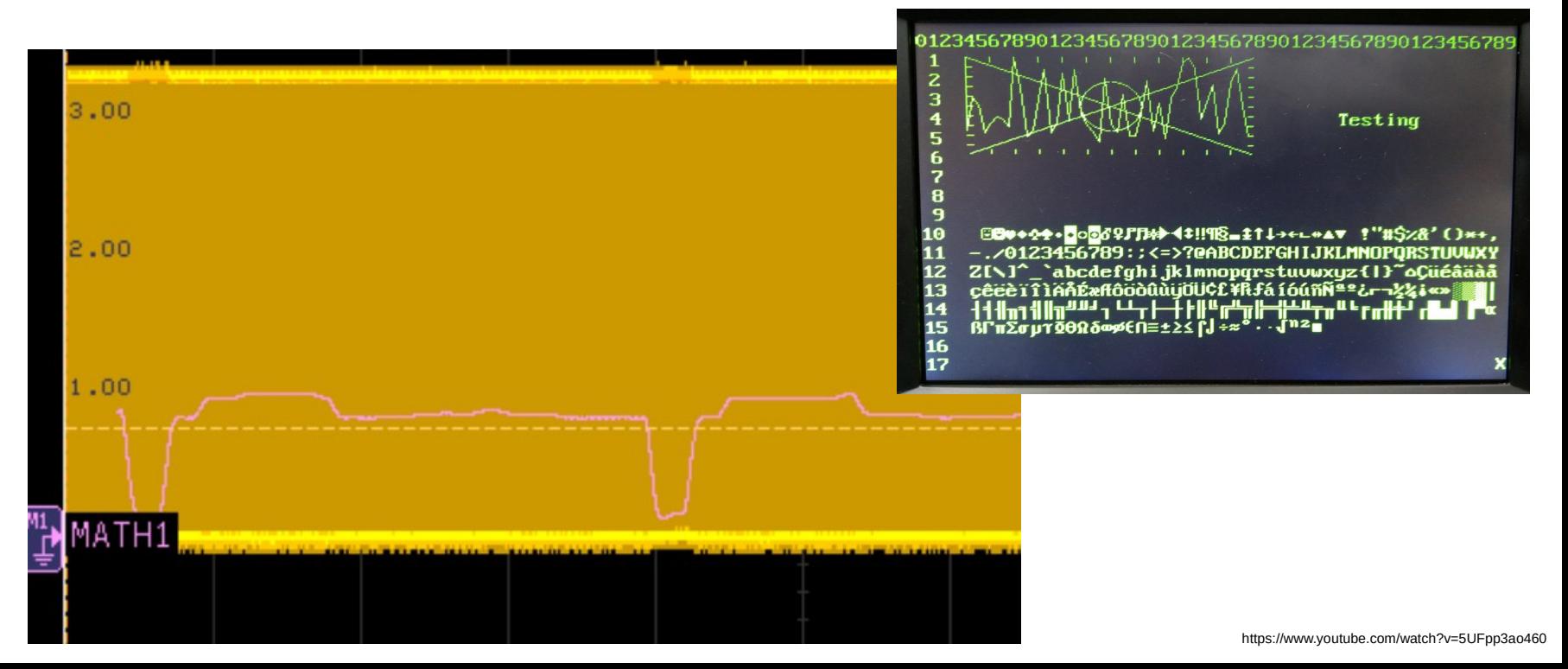

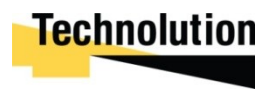

- Another Traditional method but it needs program support and dedicated hardware
- Output is easy, input demands polling or interrupts
- Approx. 11500 bytes/sec.

```
 void txDbgString(char *s)
\{ \{ \} while (*s) {
      while (!USART1→SR&USART_SR_TXE);
      USART1→DR=*s++;
 }
     }
```

```
 int rxDbgChr(char *r)
\{ \{ \} if (!USART1→SR&USART_SR_RXNE)
              return 0;
         *r=USART1→DR;
         return 1;
     }
```
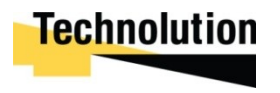

Semihosting...

- Comes for free with JTAG or SWD with most probes
- Provides 'standard' file semantics, including stdio great for test cases!
- Relatively slow, around 1200 bytes/sec Big Warning!!

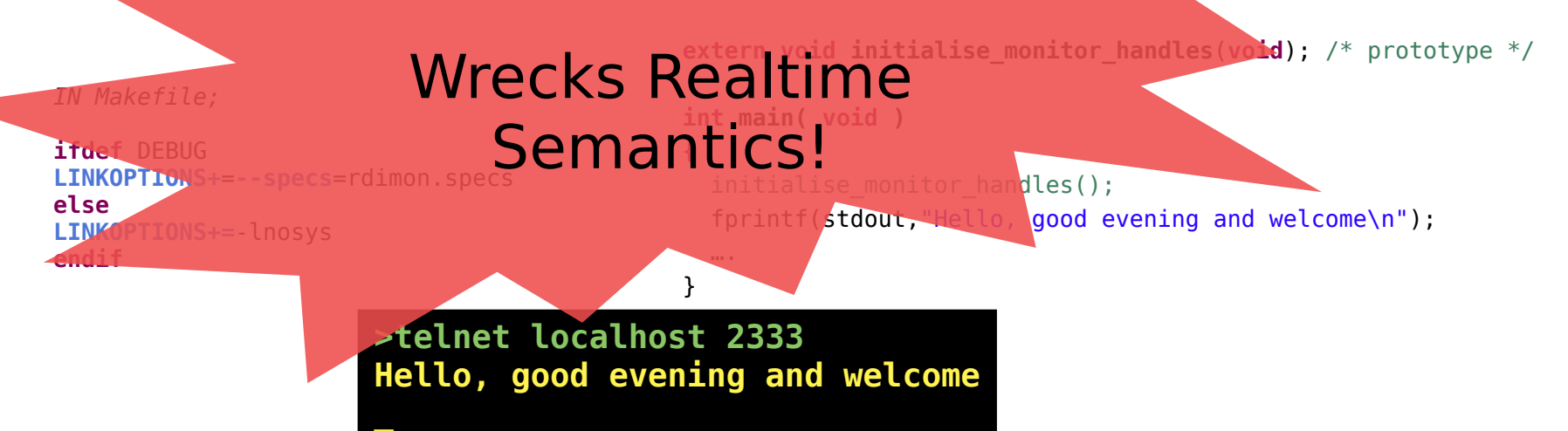

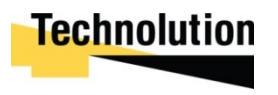

Enter the SWO...

- Comes for free with SWD with most probes not available via JTAG (re-uses TDO pin)
- Provides lots of functionality;
	- 32 Distinct debug channels
	- Hardware tracing and sampling
	- Debug Watch and Traps
	- Time stamps
- Approx 111K bytes/sec
- Packetised format, needs to be depacketised to be useful (in the general case).

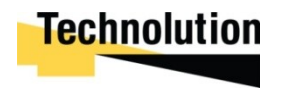

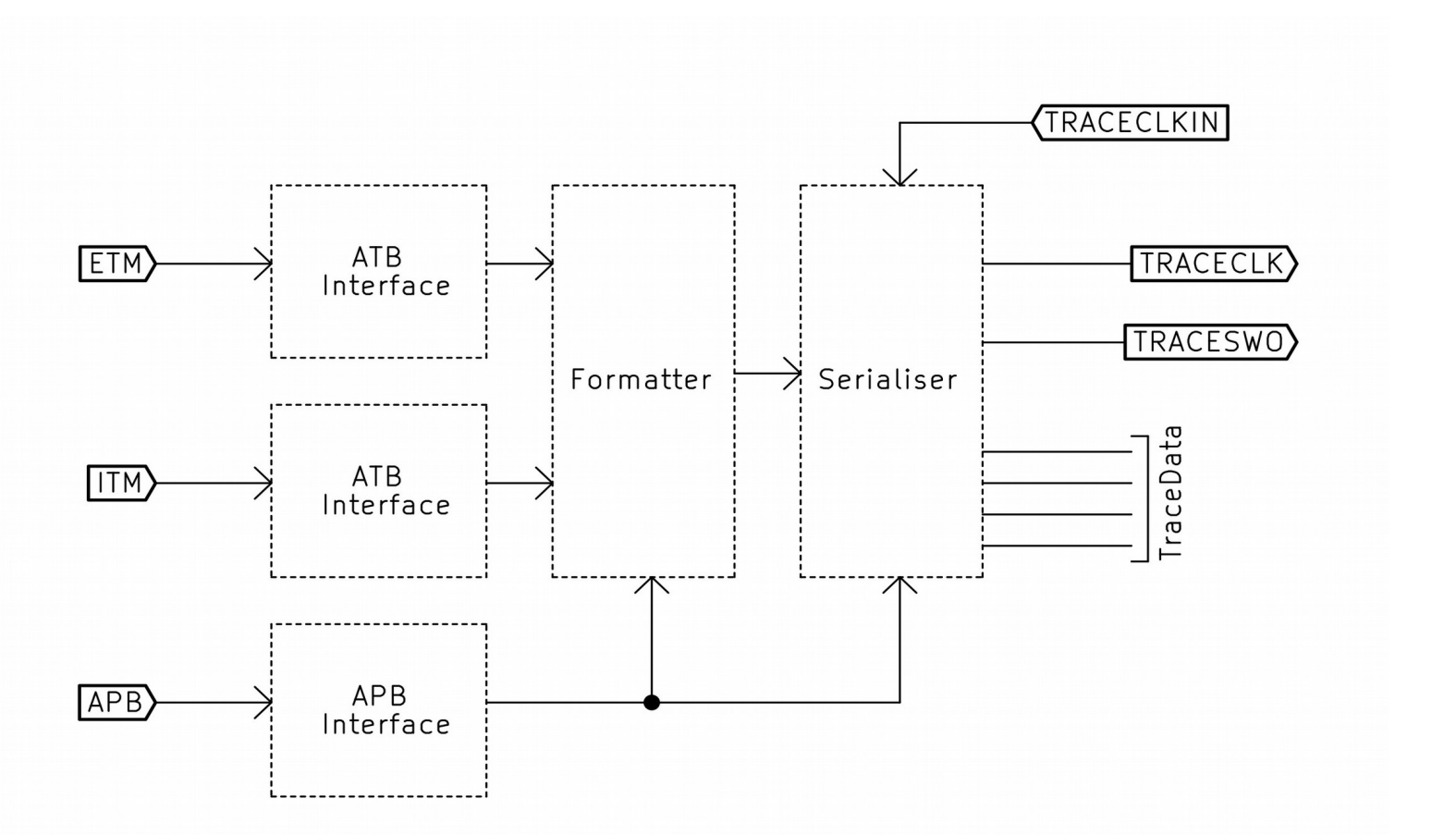

Enter the SWO...

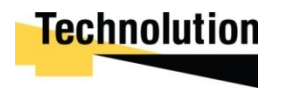

Enter the SWO

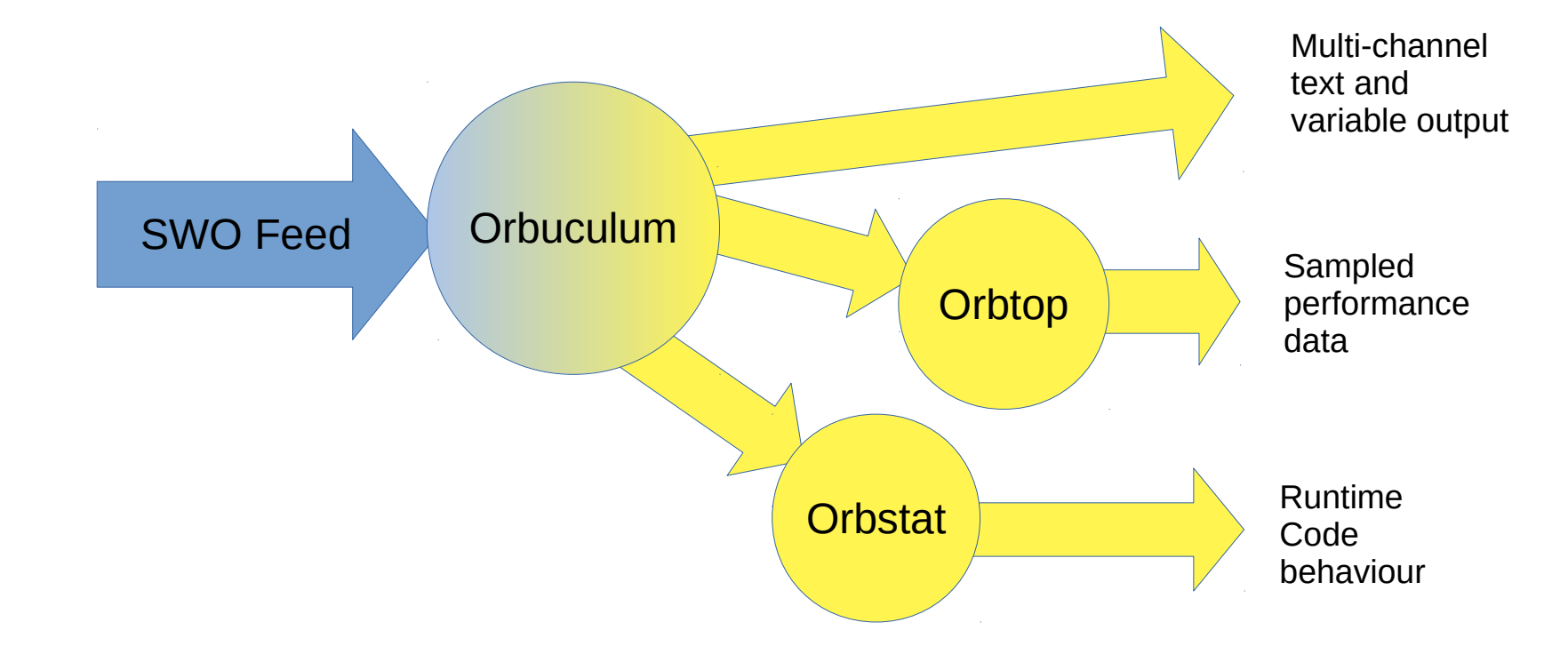

#### https://github.com/orbcode/orbuculum

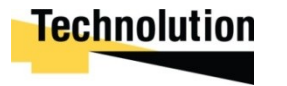

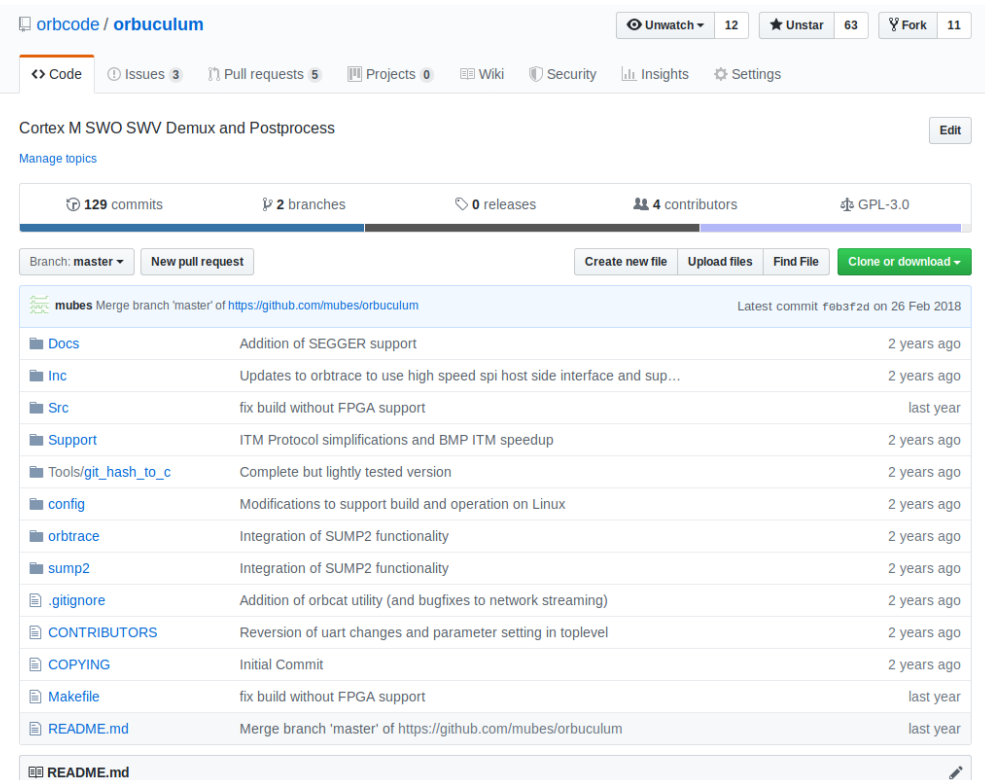

#### **Orbuculum - ARM Cortex Debug Output Processing Tools**

Stop press: Orbuculum now has an active Gitter channel at https://gitter.im/orbcode/orbuculum ... come join the discussion.

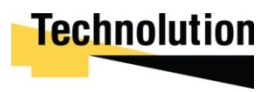

#### SWO: Debug Channels

```
static INLINE uint32 t ITM SendChar (uint32 t c, uint32 t ch)
{
   if ((CoreDebug->DEMCR & CoreDebug DEMCR TRCENA Msk) && /* Trace enabled */
        (ITM->TCR & ITM TCR ITMENA Msk) && /* ITM enabled */(ITM->TER & (1ul << c) )) /* ITM Port c enabled */ {
        While (0 == ITM->PORT[c].u32); /* Port available? */
       ITM->PORT[c].u8 = (uint8 t) ch; /* Write data */ }
     return (ch);
}
void sendString(uint32_t ch, char *s)
{
   while (*s) ITM SendChar(*s++,ch);
}
                                         >orbuculum -b swo/ -c 0,debug,"%c" -c 
                                         1,clientEvents,"%c" -c 2,Actions,"%c" -c 3,Z,"Z=%d\n" -
                                         c 4,Temperature,"Temp=%d\n"
                                         >ls
                                         swo/
                                            debug
                                            clientEvents
                                            Actions
                                             Z
                                             Temperature
                                             hwevent
                                          >_
```
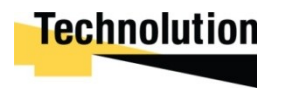

#### SWO: Debug Channels

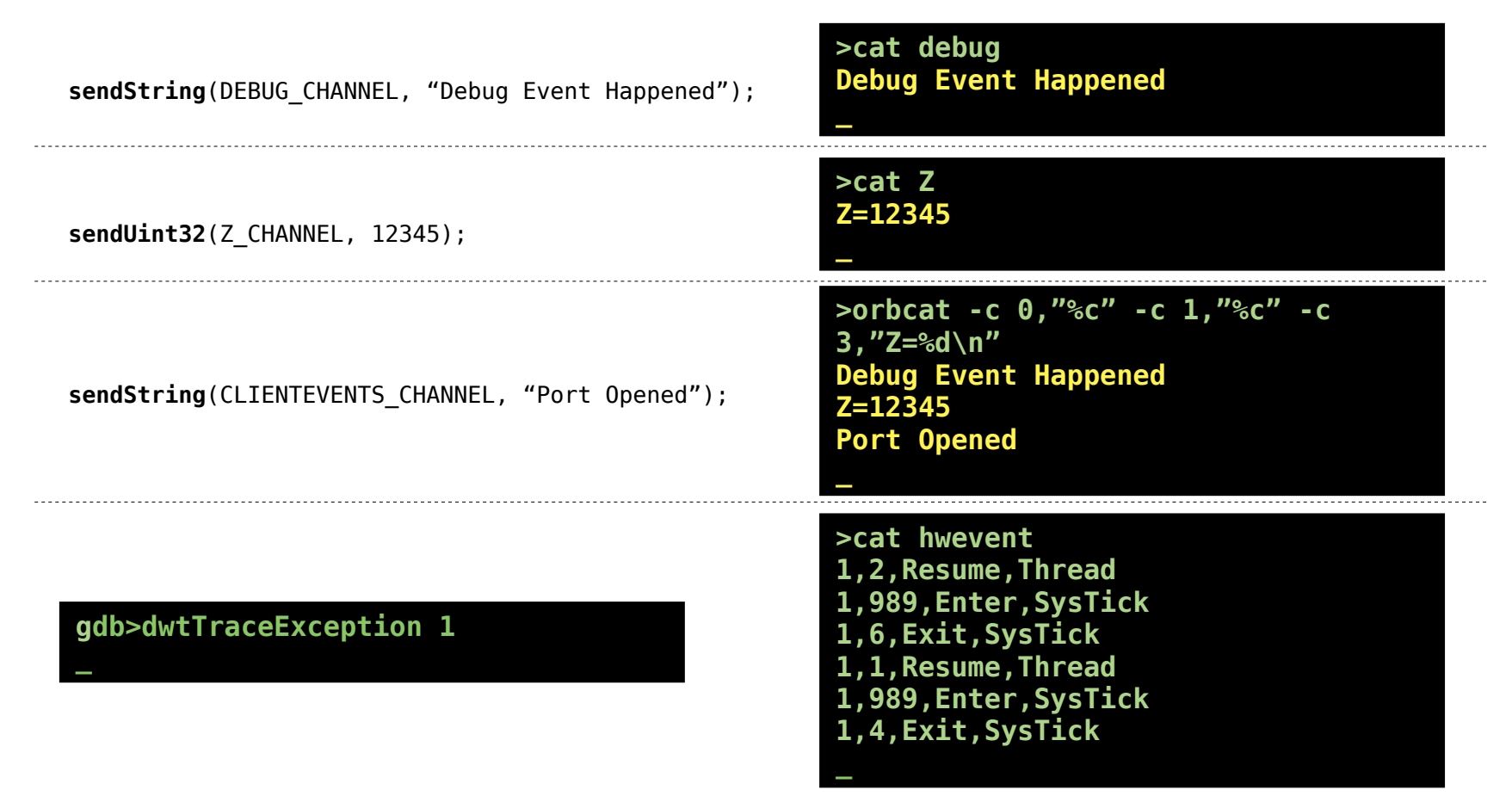

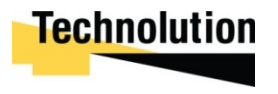

#### SWO: Processing Debug Data

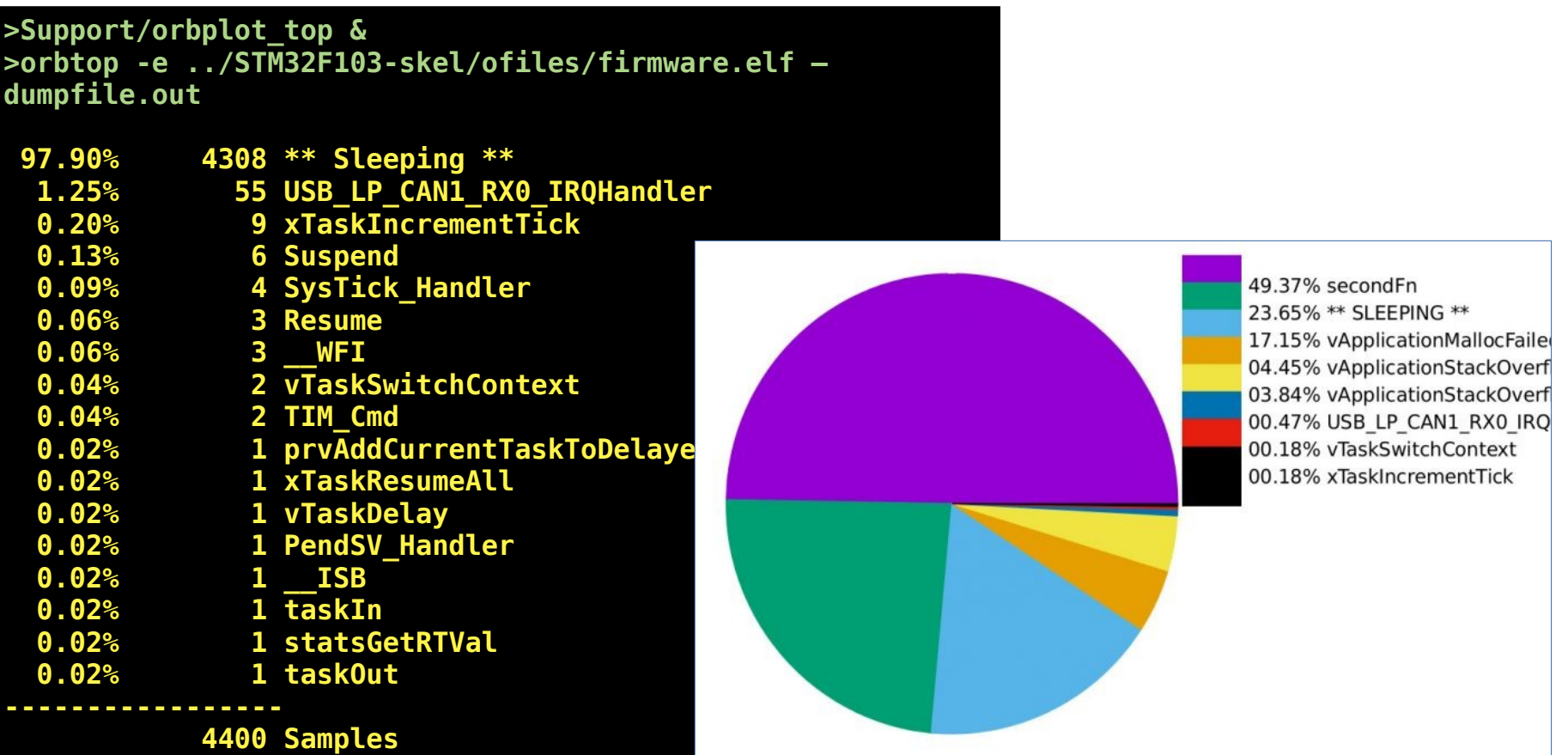

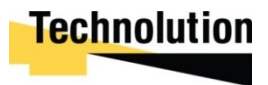

#### Using SWO For Instrumentation

```
__attribute__ ((no_instrument_function)) void __cyg_profile_func_enter (void *this_fn, void *call_site)
{
  if (!(ITM->TER&(1<<TRACE_CHANNEL)))
     return;
 uint32 t oldIntStat= qet PRIMASK();
 disable irq();
  while (ITM->PORT[TRACE_CHANNEL].u32 == 0);
  ITM->PORT[TRACE_CHANNEL].u32 = ((*((uint32_t *)0xE0001004))&0x03FFFFFF)|0x40000000;
  while (ITM->PORT[TRACE_CHANNEL].u32 == 0);
  ITM->PORT[TRACE_CHANNEL].u32 = (uint32_t)(call_site)&0xFFFFFFFE;
  while (ITM->PORT[TRACE_CHANNEL].u32 == 0);
 ITM->PORT[TRACE CHANNEL].u32 = (uint32 t)this fn&0xFFFFFFFE;
 set PRIMASK(oldIntStat);
}
__attribute__ ((no_instrument_function)) void __cyg_profile_func_exit (void *this_fn, void *call_site)
{
  if (!(ITM->TER&(1<<TRACE_CHANNEL)))
     return;
  uint32 t oldIntStat= get PRIMASK();
  __disable_irq();
  while (ITM->PORT[TRACE_CHANNEL].u32 == 0);
  ITM->PORT[TRACE_CHANNEL].u32 = ((*((uint32_t *)0xE0001004))&0x03FFFFFF)|0x50000000;
   while (ITM->PORT[TRACE_CHANNEL].u32 == 0);
  ITM->PORT[TRACE_CHANNEL].u32 = (uint32_t)(call_site)&0xFFFFFFFE;
  while (ITM->PORT[TRACE_CHANNEL].u32 == 0);
 ITM->PORT[TRACE CHANNEL].u32 = (uint32 t)this fn&0xFFFFFFFE;
   __set_PRIMASK(oldIntStat);
}
```
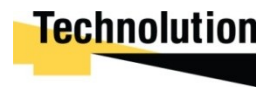

#### Usng SWO For Instrumentation

>orbstat -e firmware.elf -y out.dot >dot out.dot -o -Tpng > out.png >evince out.png

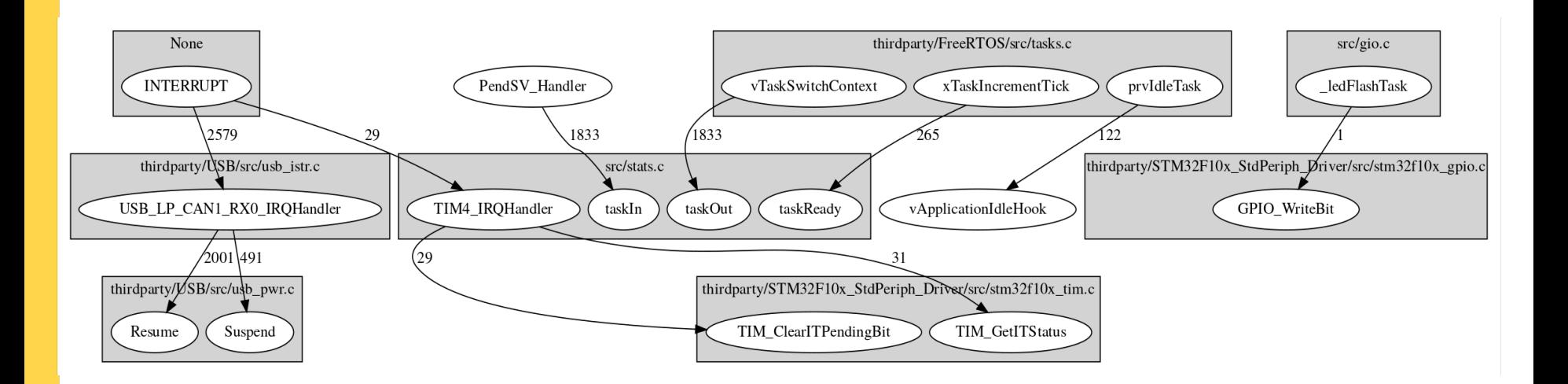

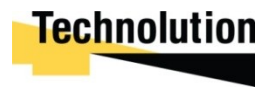

#### Usng SWO For Instrumentation **Alternative Formats**

>orbstat -e firmware.elf -z demo.out >gprof2dot -f callgrind demo.out > demo.dot >dot demo.dot -o -Tpng > out.png >evince out.png

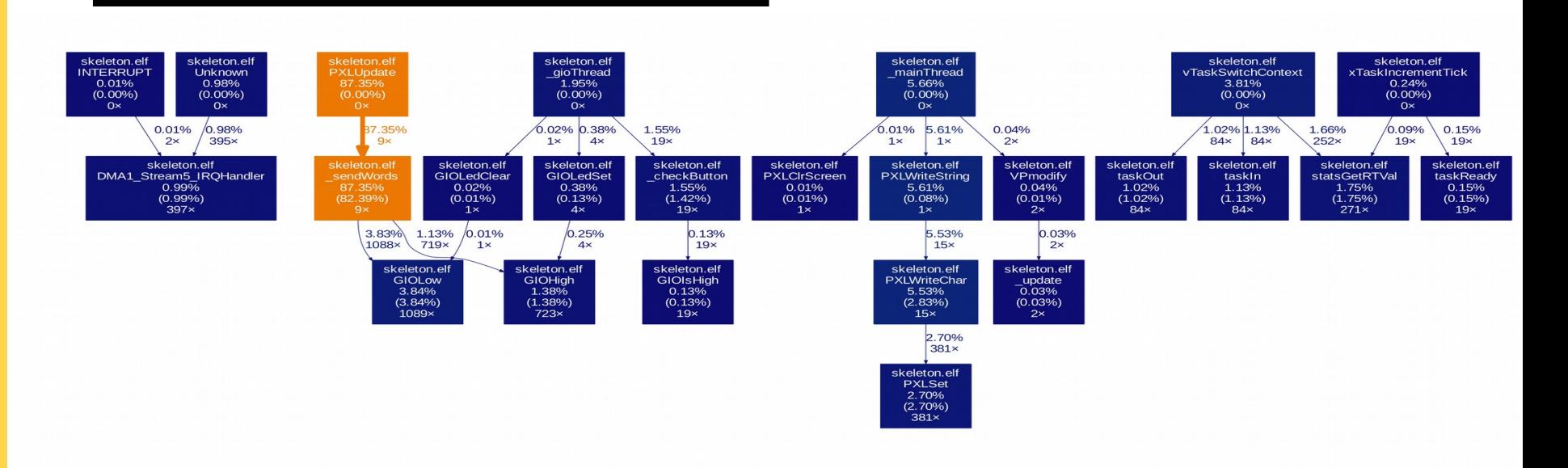

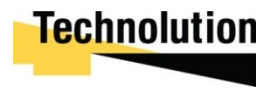

#### Usng SWO For Instrumentation Interactive Output

#### >orbstat -e firmware.elf -z demo.out >kcachegrind demo.out

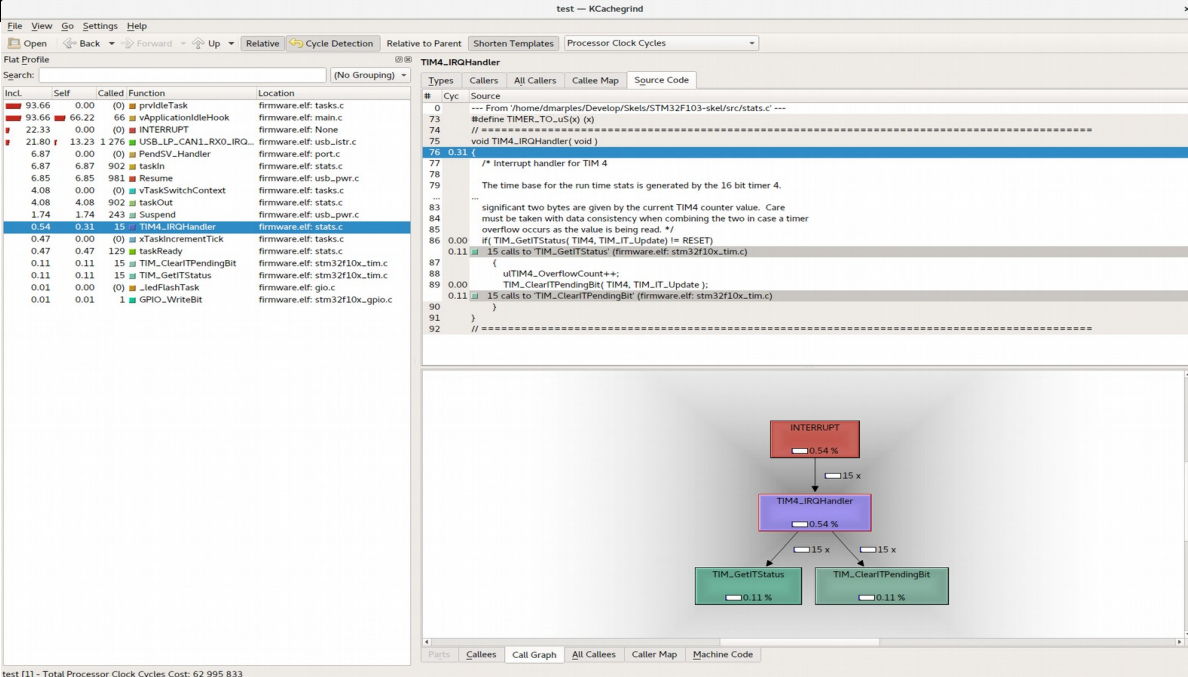

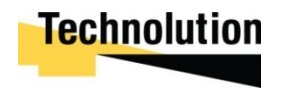

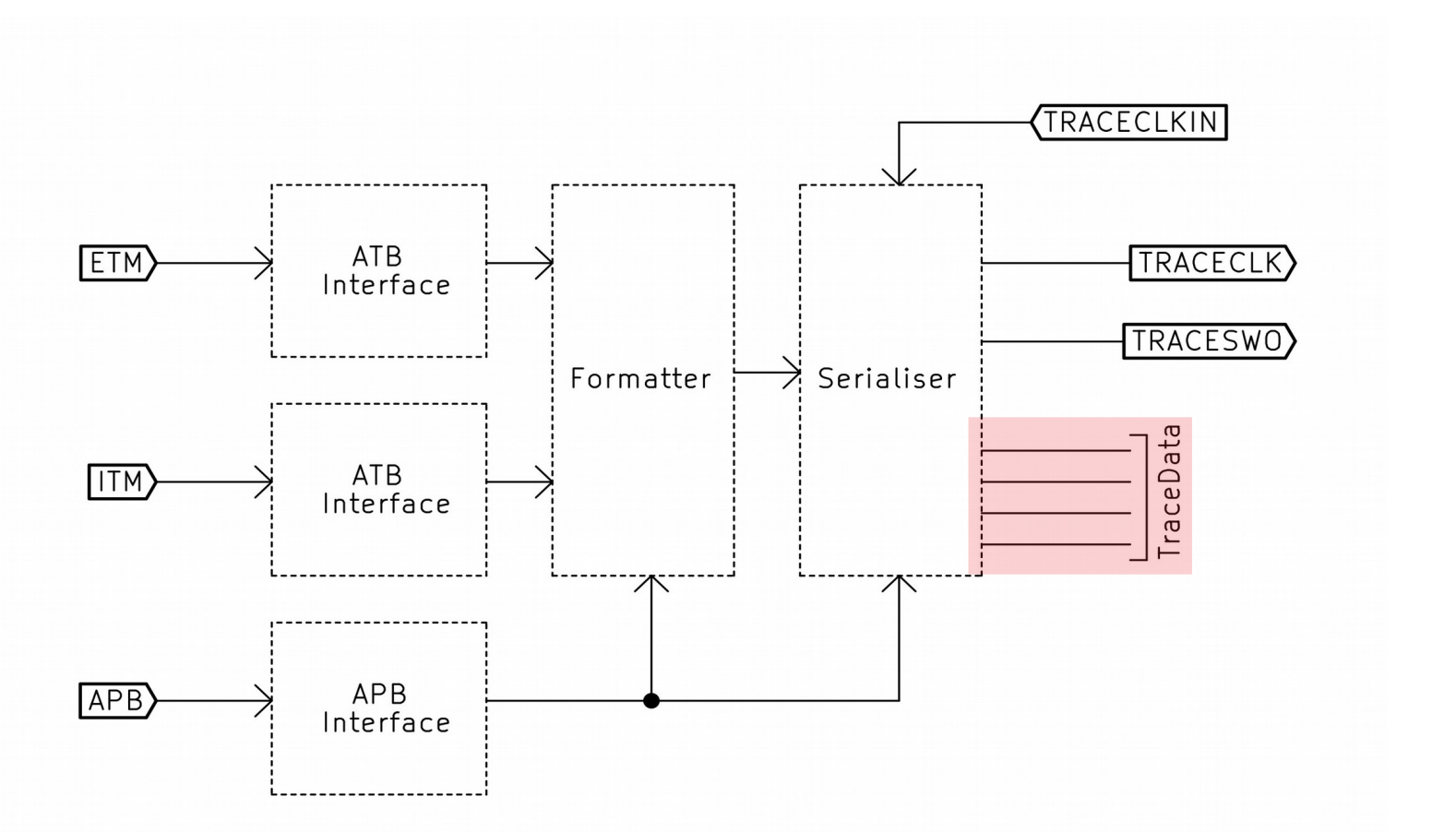

Enter the SWO...

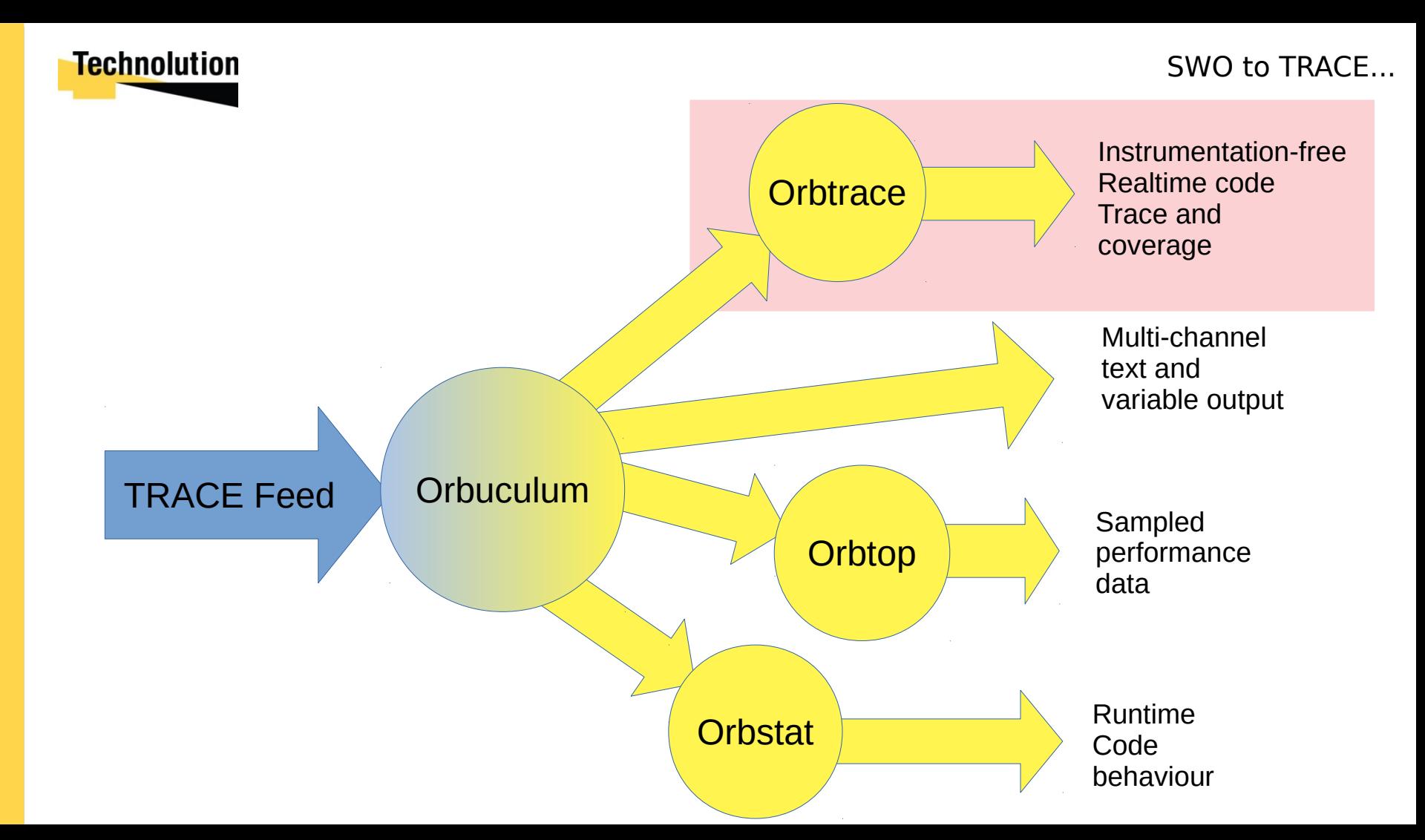

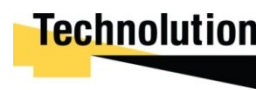

#### What TRACE can do (Ozone/J-TRACE examples)

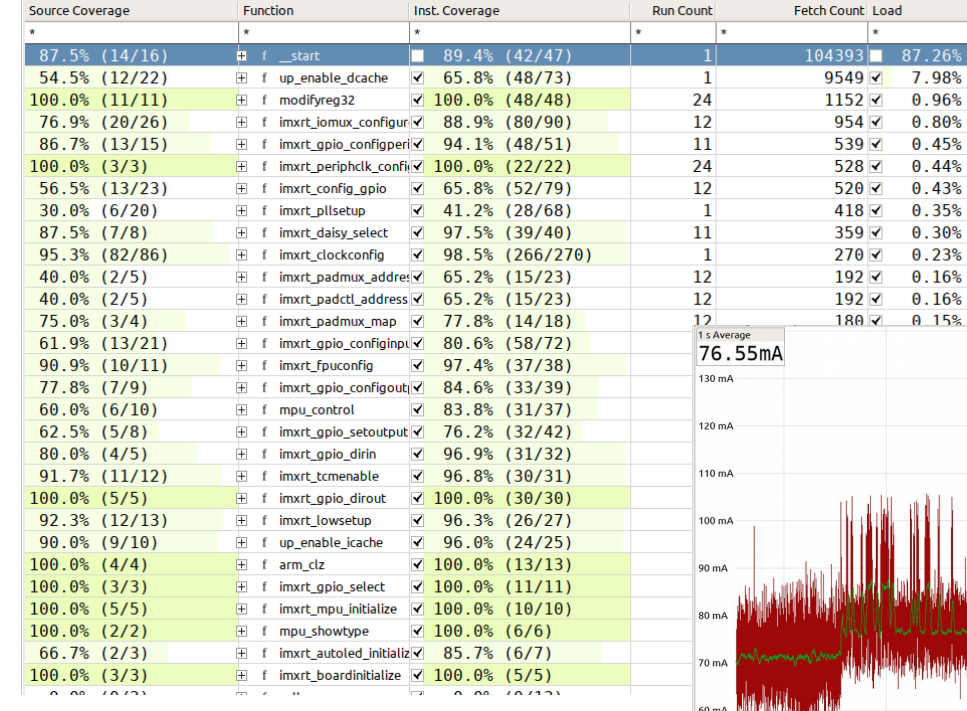

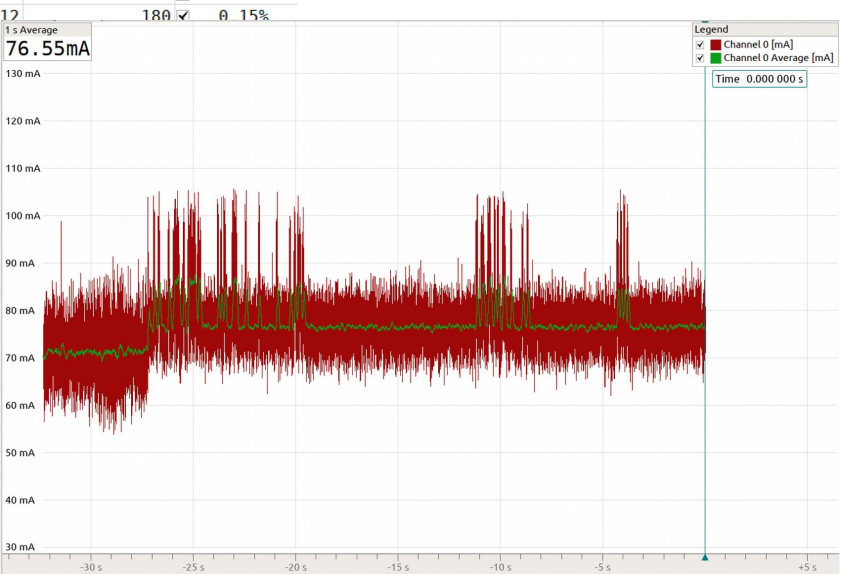

 $26%$ 

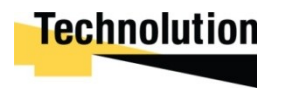

### What TRACE can do (Ozone/J-TRACE examples)

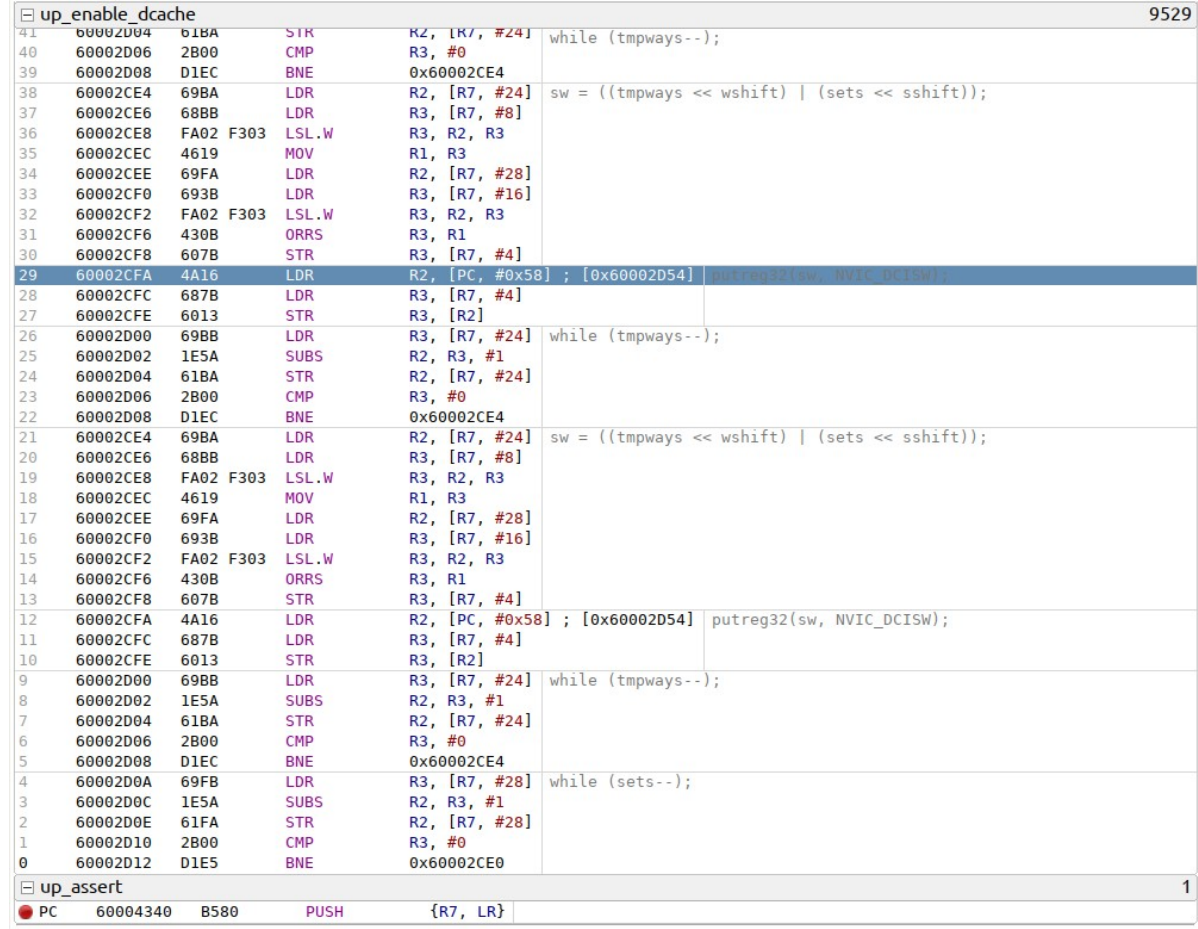

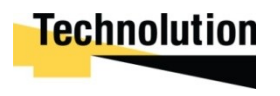

- Full Profiling of code run
- Pre-trigger recording (I've crashed, how did that happen?)
- Non-intrusive, full speed, code path observation with no requirement for instrumentation
- Full speed software channel output
- Triggers

..more at [www.shadetail.com](http://www.shadetail.com/)

[www.github.com/mubes/orbuculum](http://www.github.com/mubes/orbuculum)

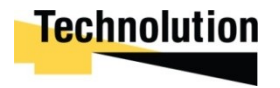

#### **/** the right development

# Thanks for listening

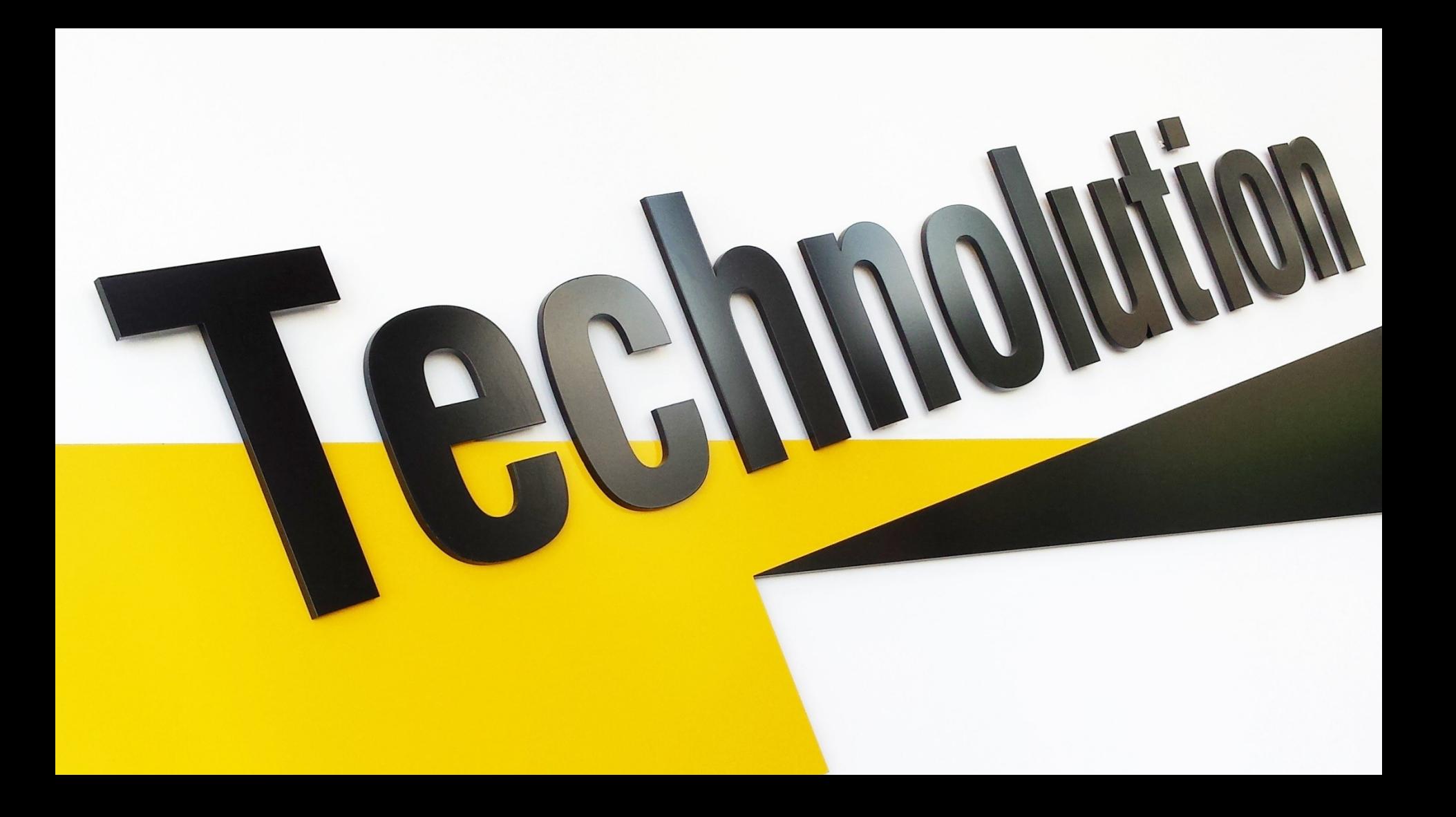